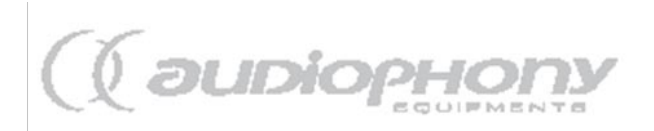

# **TUTORIEL DE MISE A JOUR DU CD-4530**

Bonjour,

Vous venez de télécharger le pack de mise à jour de votre lecteur CD et nous vous en remercions.

Veuillez suivre pas à pas ce tutoriel pour mettre à jour votre lecteur CD avec la dernière version de Firmware disponible, contenue dans le dossier MAJ V16 de ce pack.

#### **Préambule :**

Ce matériel est nécessaire pour réaliser la mise à jour :

- 1 Ordinateur équipé d'un graveur de CD
- 1 CD-R vierge
- 1 logiciel de gravure compatible avec la norme iso

Si vous ne possédez pas de logiciel de gravure compatible avec cette norme, vous pouvez télécharger et installer gratuitement le logiciel « isorecorder » (voir section « Gravure de la mise à jour » de ce tutoriel)

#### **Préparation à la gravure :**

Cliquez avec le bouton droit de votre souris sur l'archive de la mise à jour que vous venez de télécharger. Sélectionnez « Ouvrir avec », puis « Dossiers compressés » :

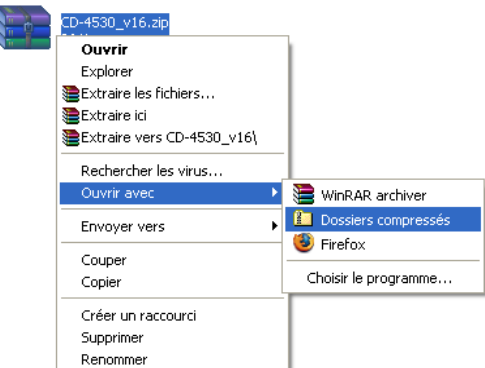

Vous obtenez un dossier contenant 2 fichiers, à savoir le présent tutoriel au format .pdf et le fichier de mise à jour au format ISO.

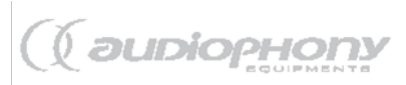

### **Gravure de la mise à jour :**

Si vous possédez un logiciel de gravure compatible avec la norme ISO, vous devez graver l'image ISO CD-4530\_v16.

**Si vous ne possédez pas de logiciel compatible** avec cette norme, ou si vous préférez suivre le tutoriel détaillé qui suit, téléchargez et installez le logiciel « Isorecorder » via un des liens ci-dessous :

- [Windows XP Service Pack 1](http://isorecorder.alexfeinman.com/IsoRecorder/bin/isorecordersetup.msi)
- Windows XP (ou [2003\) Service Pack 2 \(32 bits\)](http://isorecorder.alexfeinman.com/download/ISORecorderV2RC1.msi)
- Windows XP (ou [2003\) Service pack 2 \(64 bits\)](http://isorecorder.alexfeinman.com/download/ISORecorderV2AMD64.zip)
- [Windows Vista \(32 bits\)](http://isorecorder.alexfeinman.com/download/ISORecorderV3RC1x86.zip)
- [Windows Vista \(64 bits\)](http://isorecorder.alexfeinman.com/download/ISORecorderV3RC1x64.zip)

### **Gravure en détail avec Isorecorder :**

Cliquez avec le bouton droit de votre souris sur le fichier CD-4530\_v16.iso et sélectionnez « Copie image vers CD » :

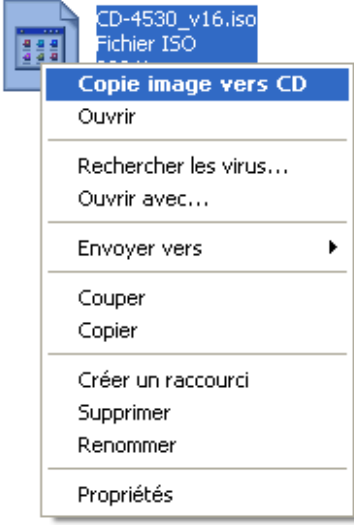

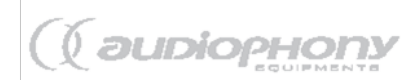

Une fenêtre de dialogue s'ouvre :

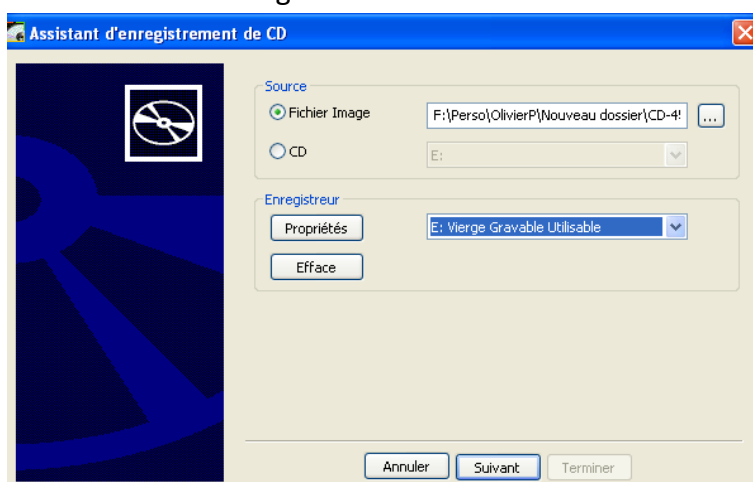

#### Cliquez sur « Suivant »

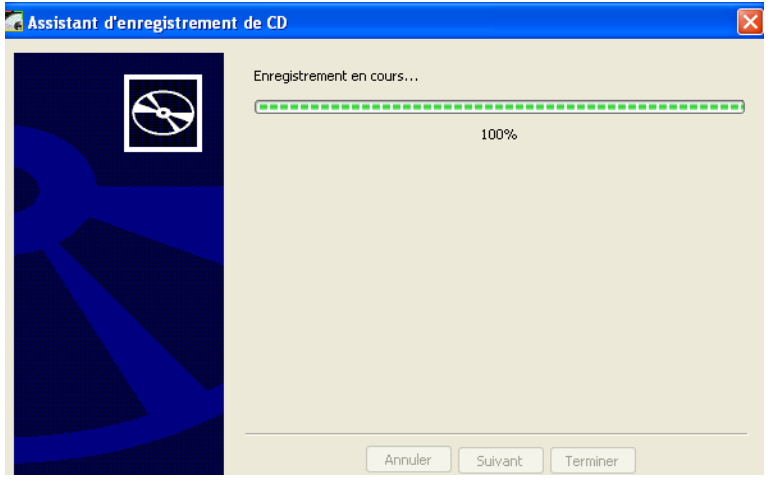

Laissez le logiciel travailler jusqu'à l'éjection automatique du CD et l'affichage de cette

#### fenêtre :

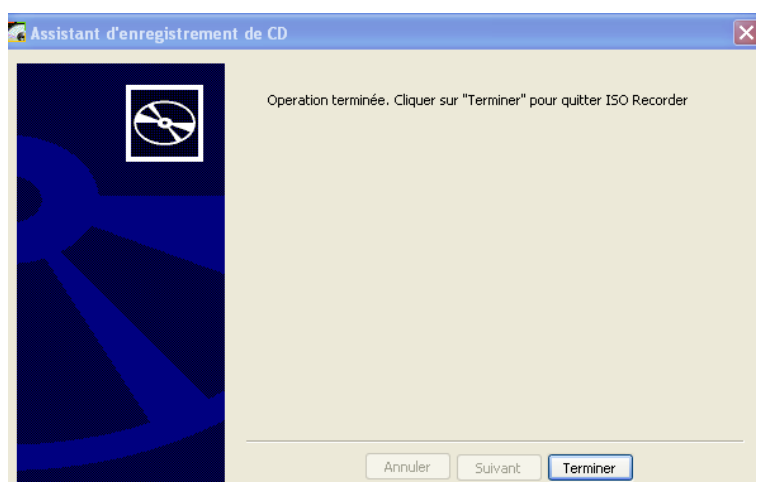

(Si votre CD ne s'est pas éjecté automatiquement malgré l'apparition de cette fenêtre, éjectez le manuellement.)

Vous pouvez alors cliquer sur terminer, récupérer votre CD et fermer le tiroir de votre graveur.

## **Utilisation du CD de mise à jour :**

- **1.** Branchez votre CD-4530 au secteur en ayant pris soin de connecter la télécommande aux lecteurs avec le câble d'origine.
- **2.** Allumez le CD-4530 et ouvrez les deux tiroirs du lecteur. Retirez tout CD contenu dans ces tiroirs.
- **3.** Insérez le CD de mise à jour dans le premier lecteur du CD-4530, face gravée vers le bas, et fermez le tiroir correspondant. **N'appuyez sur aucun bouton pendant l'opération !**
- **4.** L'afficheur du lecteur affiche « Reading » pendant quelques secondes, puis « Update Now ».
- **5.** Patientez le temps de la mise à jour.
- **6.** Au bout de quelques secondes, l'afficheur du lecteur affiche « SUCCESS », puis éjecte automatiquement le CD.
- **7. N'éjectez pas le CD manuellement, patientez jusqu'à son éjection automatique !**
- **8.** Répétez les opérations 3. à 6. Sur le deuxième lecteur de votre CD-4530.
- **9.** Une fois le CD éjecté, refermez vos tiroirs, éteignez le lecteur, puis rallumez-le.

Votre CD-4530 est à jour.